## Issue: GDC TARGET-OS survival analysis – gene signature -WARNING MESSAGE The column you selected seems to have no valid data.

Dear developers,

Thank you so much for the expedited actions to resolve our queries.

While querying gene signatures (see examples below) in any visualization function (example, Survival analysis) with the Quick PanCan Analysis mode is working nicely, we noticed that the querying of such signatures with other repositories (example: GDC TARGET-OS) results in the notification WARNING MESSAGE The column you selected seems to have no valid data.

Here are the steps we follow:

- 1. Repository
- 2. GDC
- 3. Cohort name: GDC TARGET-OS
- 4. Data types selected: Phenotype and Genomic matrix
- 5. Analyze data
- 6. Survival Analysis
  - a. Select dataset for grouping: TARGET-OS.htseq\_counts.csv
  - b. Dataset 1 molecule identifier: (GAS5 + LINC01060)
     Gene signature 01: (GAS5 + LINC01060)

Gene signature 02: (`PARD6G-AS1` + `UNC5B-AS1` + GAS5 + LINC01060)

- c. Select survival dataset: TARGET-OS.survival.tsv
- d. Preprocess: WARNING MESSAGE The column you selected seems to have no valid data
- e. Submit: Error to query data ad plot. Please make sure you have gone through the 'preprocess' step
- 7. NOTE: the gene signatures' components run fine separately.

## Warning message

| R/win-library/4.1/UCSCXenaShiny/shinyap<br>127.0.0.1:4930 | - Sniny                                                            |                                                     |                    | - 0                         |
|-----------------------------------------------------------|--------------------------------------------------------------------|-----------------------------------------------------|--------------------|-----------------------------|
| Xena Shiny 🛛 🖀 Home                                       | Processing                                                         | 🖗 Outek DanCan Apolymia — 📌 Clobal Sattian          | - Olloin - Povolon |                             |
| E Pre-selected Datasets for ℓ                             |                                                                    |                                                     |                    |                             |
| catter-Correlation Matr                                   | 1. Process dataset 1 to det                                        | ermine the survival groups                          |                    |                             |
| Analysis Controls<br>Select dataset for grouping          | Show 10 • entries                                                  |                                                     | GAS5 + LINC01060   | ters<br>type dataset:       |
| TARGET-OS.htseq_count                                     | TARGET-40-PASUUH-0:<br>TARGET-40-PAUTWB-0                          |                                                     |                    | er!                         |
| GAS5 + LINC01060<br>Select survival dataset:              | TARGET-40-PAKUZU-0:<br>TARGET-40-0A4I05-014<br>TARGET-40-PARJXU-01 | Warning<br>mn you selected seems have no valid data | a!                 |                             |
| TARGET-OS.survival.tsv                                    | TARGET-40-PAPWWC-C<br>TARGET-40-PAUUML-0:                          | Ok                                                  |                    |                             |
| aaas                                                      | TARGET-40-PAMHLF-01A                                               |                                                     |                    |                             |
| ✓ Preproces:                                              | TARGET-40-PAUBIT-01A<br>TARGET-40-PASFCV-01A                       |                                                     |                    | oose plot format<br>png pdf |
| ✓ Submit                                                  | Showing 1 to 10 of 88 entries Sample column Gro                    | Previous 1 2 3 4 support                            | 5 9 Next           | L Download                  |

## **Error message**

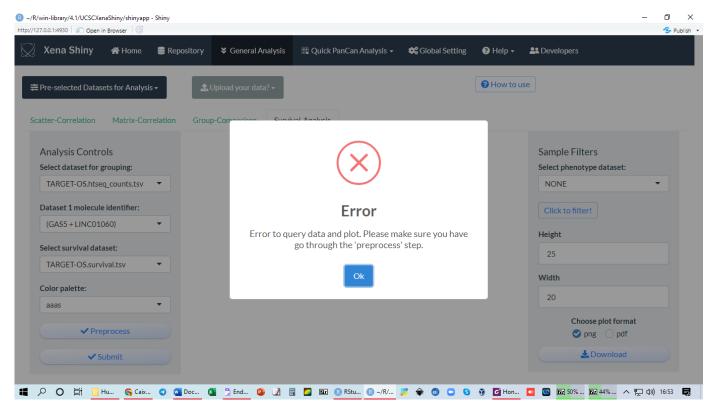